### 1- **Présentation du FORUM**

La rubrique FORUM permet une mise en relation et une communication directe entre les adhérents sur le thème RANDONNEES :

- échanges de randonnées personnelles
- échanges d'expérience, de sites intéressants

Exemple

Je recherche une carte, des informations sur un séjour de randonnée…

Plusieurs CATEGORIES permettent de sélectionner et cataloguer les échanges afin de faciliter les messages et les recherches

- DISCUSSION D'ORDRE GENERAL
- RETOURS D'EXPERIENCES RANDOS
- RECHERCHES INFOS RANDONNEES
- BONS PLANS RANDONNEES

Vocabulaire sur le site : un POST = un MESSAGE

L'accès au FORUM se fait par le site internet des Randonneurs :

Cela permet l'affichage des CATEGORIES et des MESSAGES (POSTS)

Pour poster un message et/ou répondre à un adhérent vous devez être inscrit sur le FORUM

Il vous faut une boite aux lettres /adresse email et un mot de passe qui protégera votre compte

Vous recevrez sur votre boite aux lettres /adresse email les notifications du FORUM (commentaires, réponses …)

Attention : ces notifications peuvent être dans les messages « indésirables » selon le paramétrage de votre boite aux lettres

# A vous de tester et de nous faire part de vos questions et remarques

## **2- Connexion sur le site**

Se connecter sur le site\_https://www.randonneurs-draceniens.fr/

AFFICHAGE DU SITE cliquer sur le LOGO : Forum

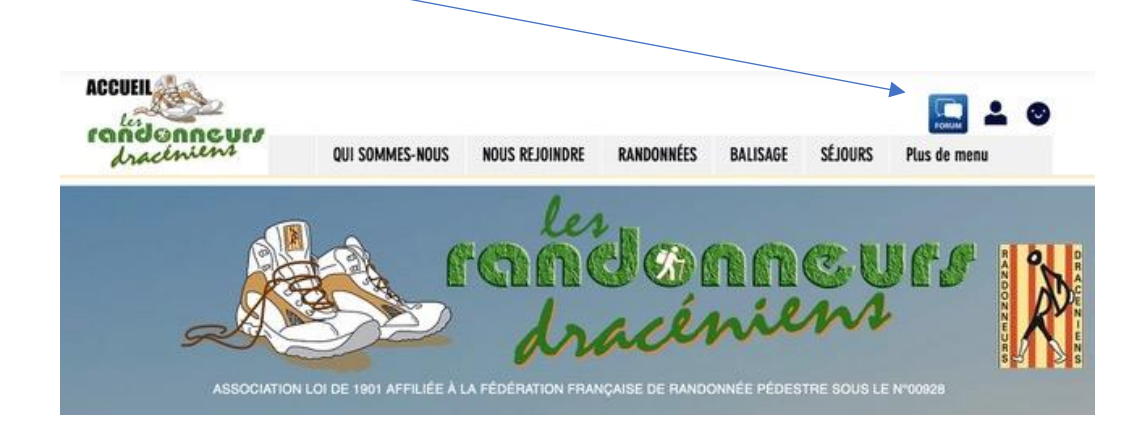

#### 3- **Accès au FORUM**

A ce niveau on peut consulter le Forum, mais on ne peut pas répondre à un message/post ou en créer un, pour cela il faut s'inscrire ou se connecter sur le FORUM

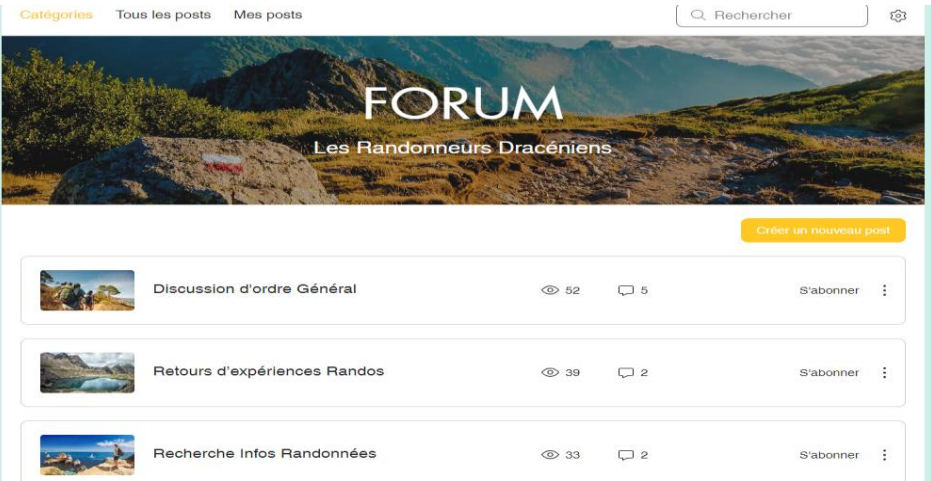

# 4- **S'inscrire sur le FORUM :**

Sur la page d'accueil, cliquer sur créer un nouveau post

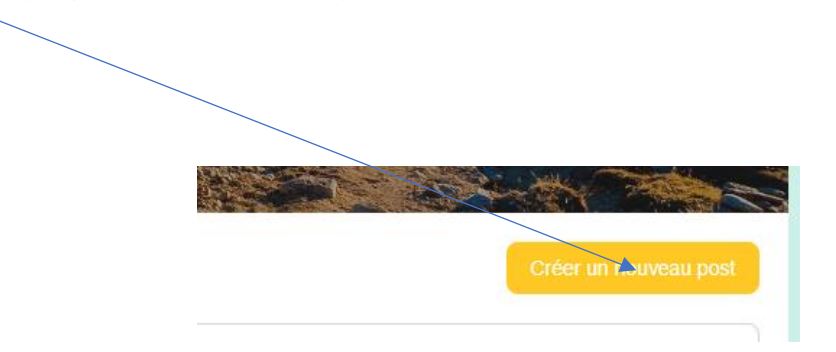

### Remplir les informations sur les PAGES qui suivent

## FENETRE D'INSCRIPTION

Utiliser votre adresse email personnel et votre mot de passe et cochez le robot Et s'inscrire

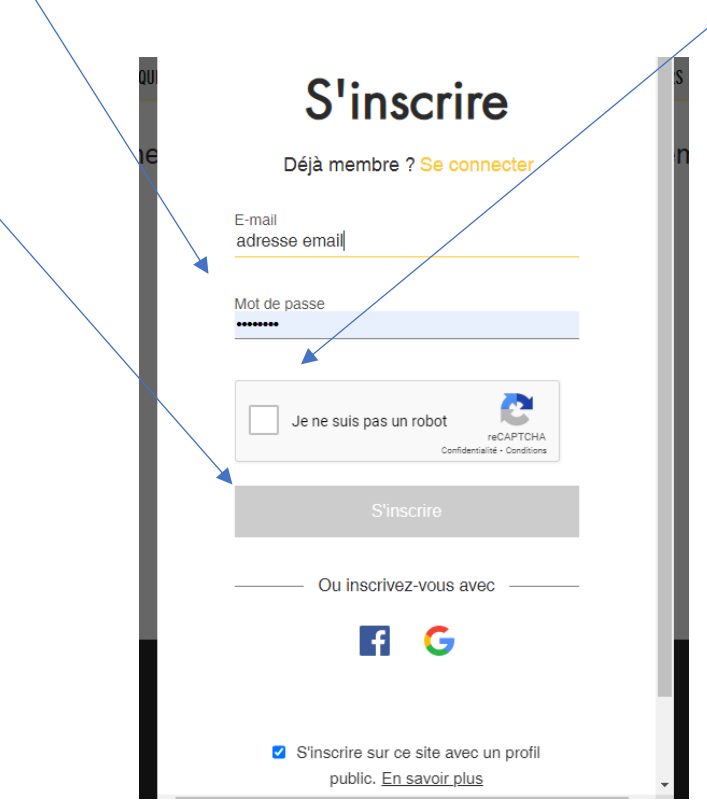

# 5- **Se connecter sur le FORUM si vous êtes déjà inscrit**

Sur la page d'accueil, cliquer sur créer un nouveau post

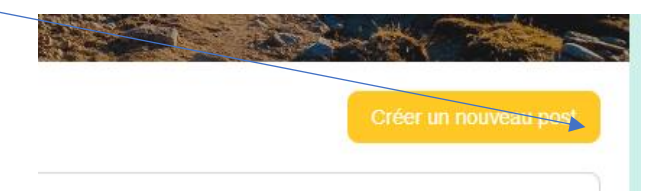

Remplir les informations sur les PAGES qui suivent :

#### FENETRE de CONNEXION : Se connecter

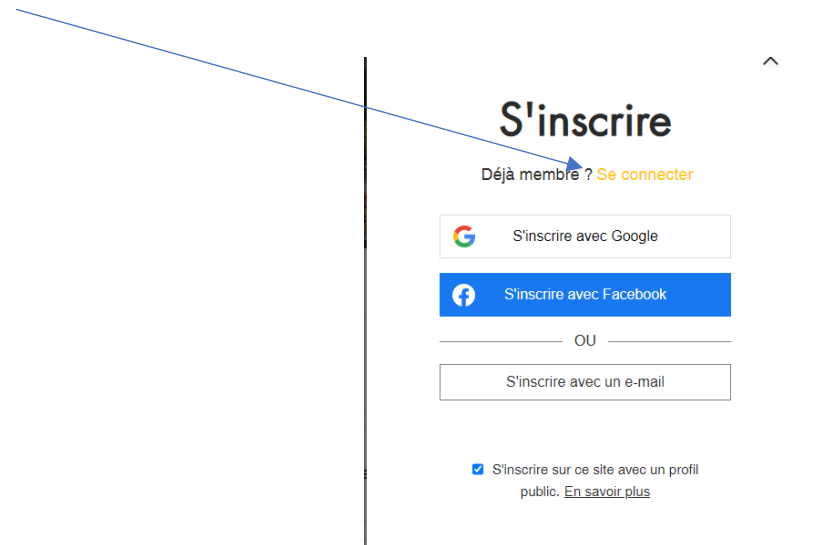

Choisir son mode de connexion

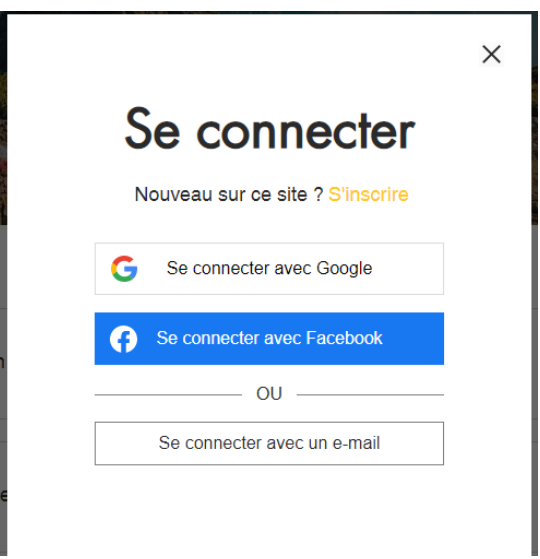

Utiliser votre adresse email personnel et votre mot de passe

- Si vous l'avez enregistré sur votre PC, il se charge automatiquement
- Sinon vous devez ressaisir les informations

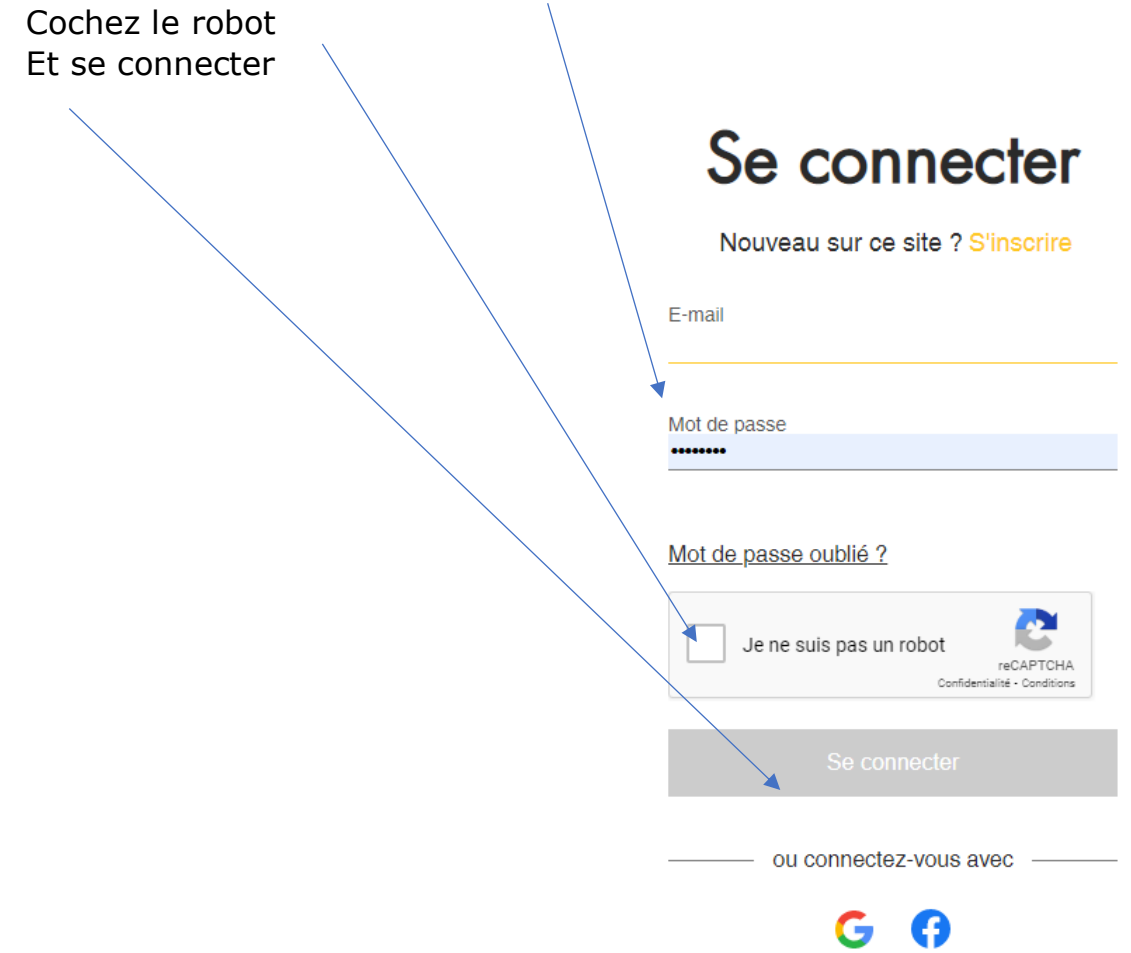

# **6- Vue générale de la page FORUM**

CATEGORIES : 4 thèmes de MESSAGES (POST)

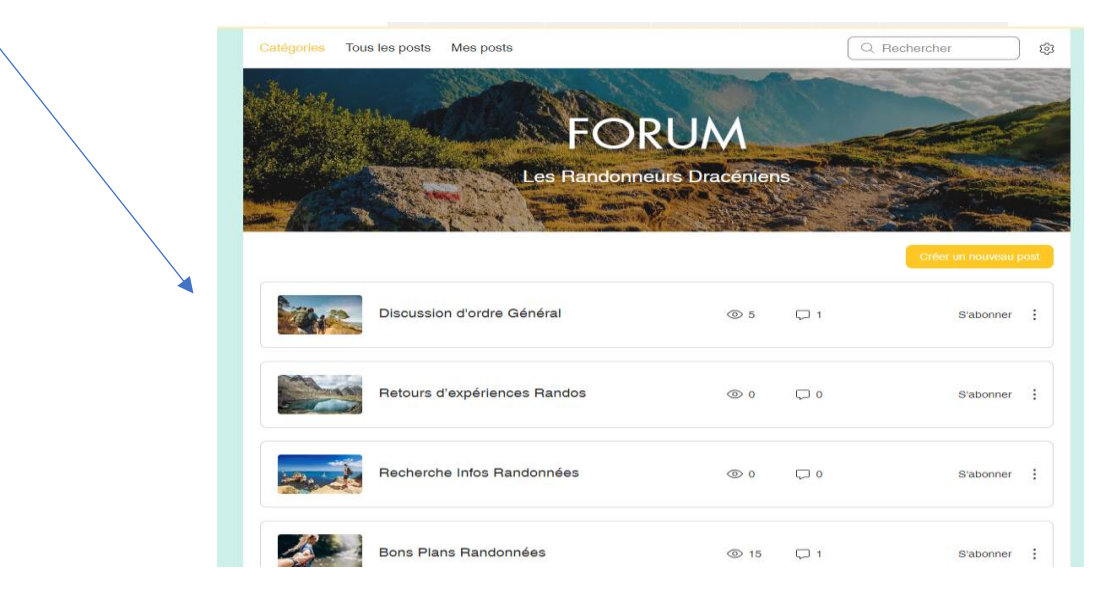

#### LES MESSAGES (POST) diffusés

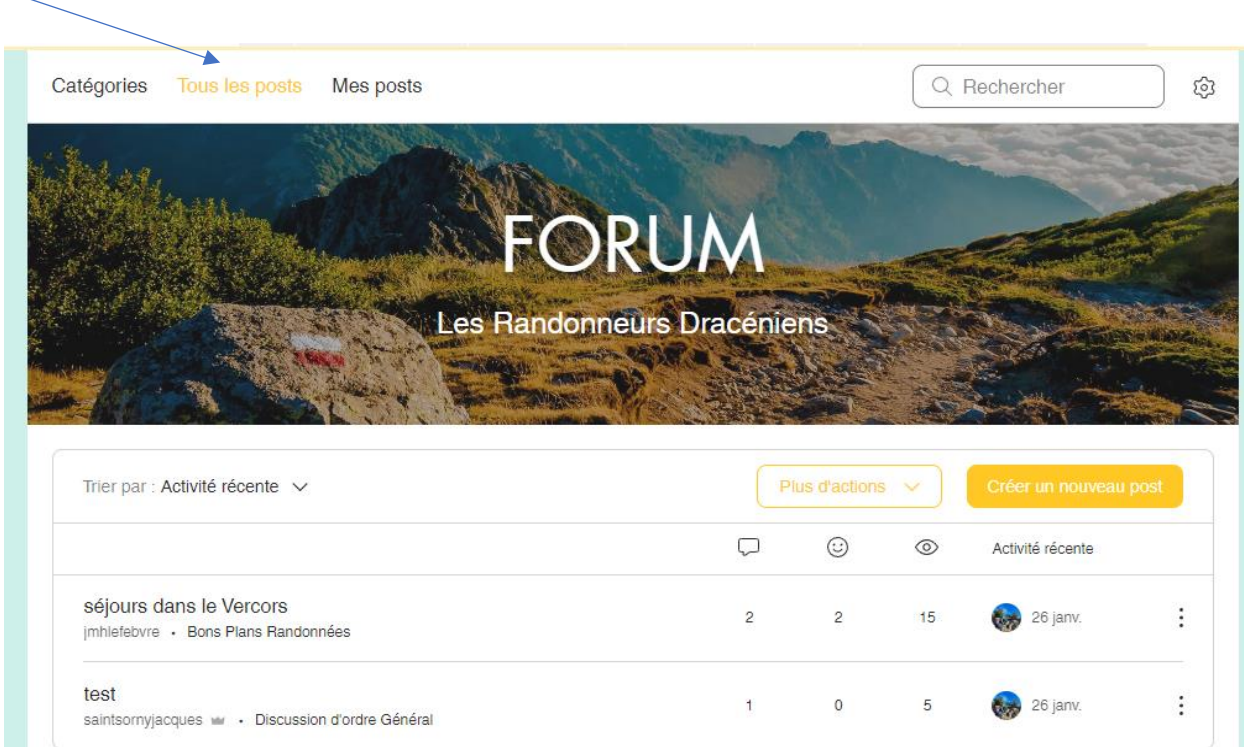

#### ECRIRE UN MESSAGE

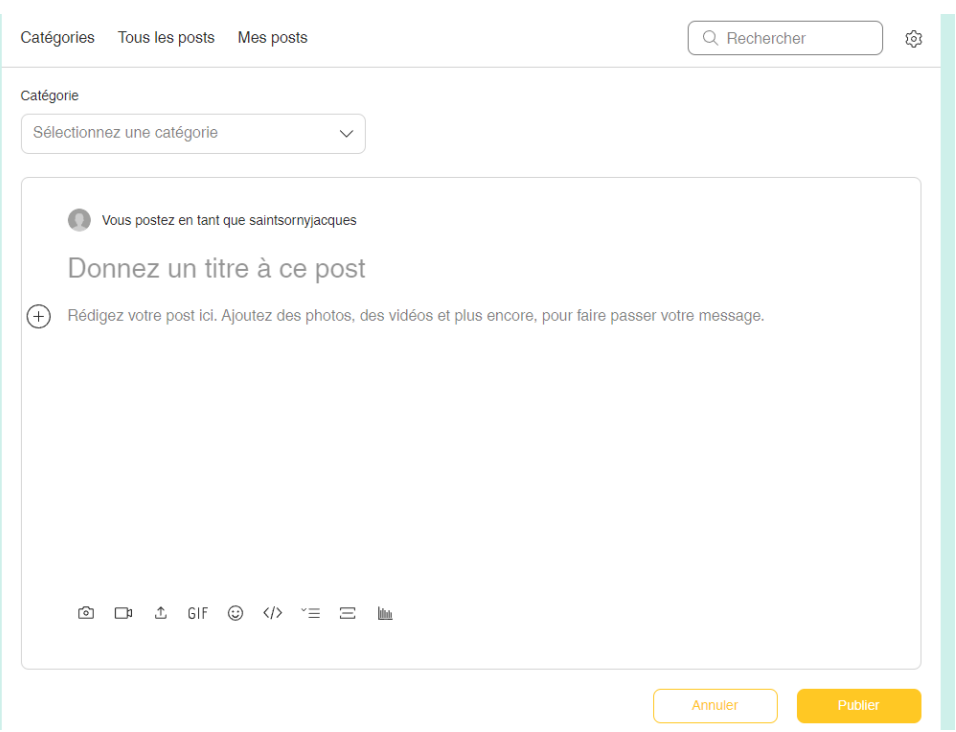

## **7- PARAMETRES**

OPTIONS RETENUES, elles pourront évoluer selon les demandes

- Protection contre les SPAM avec reCAPTCHA
- 5 messages maxi par jour la première semaine
- Taille maximale des fichiers joints (photos, cartes…) : 500Mo

# Questions /Réponses :

Pourquoi deux fenêtres Inscription ou connexion ? Inscription pour la 1ere connexion, puis Connexion pour les autres fois.

### Catégories : 4 thèmes

Cela parait beaucoup quelles différences y a-t-il entre les thèmes ? pourrait-on faire une petite description ?

Les thèmes ont été validés lors de la présentation de la 1ere maquette. Un bilan sera effectué sur l'utilisation

Pourrait-il y avoir une information sur le fonctionnement du forum ?

C'est un fonctionnement habituel à tous les Forums, le fonctionnement est assez simple,

J'écris un message (post) et je reçois une notification sur mon eMail quand j'ai des réponses. Je peux alors me connecter et consulter / répondre etc ...

#### Quand je dépose un message qui le recevra ?

Personne, il reste sur le fil de discussion et sera lu par les internautes qui se connectent et qui s'intéressent au sujet évoqué.

#### Comment serai-je informé d'une réponse

Une notification par message/eMail sur la boite aux lettres/eMail d'inscription.

#### Doit-on laisser ses coordonnées ?

*Ce n'est pas nécessaire, il est fortement recommandé de ne pas mettre des données personnelles qui seront visible des internautes sur le Forum*

En ce qui concerne la confidentialité quelle garantie ?

Les données concernant votre inscription comme membre sont sécurisées sur le site internet

Votre courriel personnel est protégé par votre mot de passe